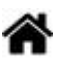

# **WEB - Conception d'un menu simple avec des règles CSS**

[Mise à jour le 1/4/2024]

- **Ressources**
	- o [Introduction à la mise en page en CSS](https://developer.mozilla.org/fr/docs/Apprendre/CSS/CSS_layout/Introduction)
	- CSS facile ! [Propriétés CSS](http://www.css-faciles.com/)

### **1 Organisation du répertoire de travail**

Créer un répertoire et l'organiser comme ci-dessous.

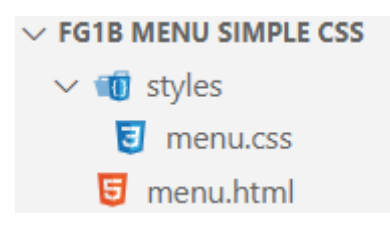

### **2. Création de la structure du menu**

La **structure** du menu est créée dans le fichier *menu.html* à l'aide d'une **liste non ordonnée** .

- pagel
- 
- page3
- <u>page4</u>

Compléter le fichier *menu.html* comme ci-dessous.

[\\*.html](https://webge.fr/dokuwiki/doku.php?do=export_code&id=web:menucssbase&codeblock=0)

```
<!DOCTYPE html>
<html>
<head>
   <meta charset="utf-8">
   <title>Menu simple</title>
   <link rel="stylesheet" type="text/css" href="styles/menu.css" />
   <!--<link href='https://fonts.googleapis.com/css?family=Lato'
     rel='stylesheet' type='text/css' />-->
```

```
</head>
<body>
  <sub>nav</sub></sub>
     <ul>
        <li><a href="#">page1</a></li>
        <li><a href="#">page2</a></li>
        <li><a href="#">page3</a></li>
        <li><a href="#">page4</a></li>
     </ul>
  \lt/nav></body>
</html>
```
Remarque : le lien en commentaire montre comment utiliser une [police de caractères](https://developers.google.com/fonts/docs/getting_started?hl=fr) Google.

### **3. Mise en forme du menu**

## **CSS**

Les **règles** CSS sont déclarées dans la page *menu.css*.

### **3.1 Création d'une règle pour le corps de la page**

#### [\\*.css](https://webge.fr/dokuwiki/doku.php?do=export_code&id=web:menucssbase&codeblock=1)

```
body {
     font-family: "Lato", sans-serif;
     font-size: 12px;
}
```
### **3.2 Suppression du style par défaut des listes**

Créer la règle 1 comme ci-dessous :

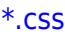

```
/* Règle 1 */
nav ul {
     list-style: none;
```
page1 <u>page2</u> <u>page3</u> page4 }

#### **3.3 Suppression du soulignement des liens**

Créer la règle 2 comme ci-dessous :

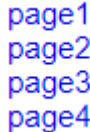

#### [\\*.css](https://webge.fr/dokuwiki/doku.php?do=export_code&id=web:menucssbase&codeblock=3)

```
/* Règle 2 */
nav ul li a {
     text-decoration: none;
}
```
### **3.4 Suppression des marges par défaut**

Compléter la règle 1 avec les déclarations ci-dessous :

```
*.css
```

```
/* Règle 1 */
nav ul {
     padding: 0;
     margin: 0;
}
```
#### **3.5 Afichage des liens « en ligne »**

Créer la règle 3 comme ci-dessous :

page1page2page3page4

[\\*.css](https://webge.fr/dokuwiki/doku.php?do=export_code&id=web:menucssbase&codeblock=5)

```
/* Règle 3 */
nav ul li {
     float: left;
}
```
#### **3.6 Réglage de la hauteur du menu et ajout de la couleur**

Compléter la règle 3 avec les déclarations ci-dessous :

## page1page2page3page4

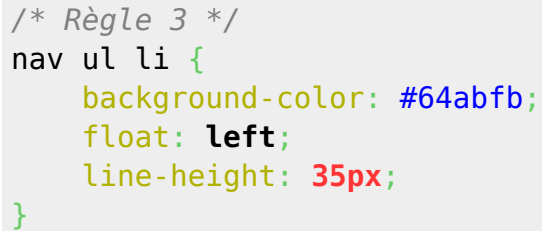

## **3.7 Les éléments du menu sont éloignés**

Compléter la règle 2 avec la déclaration de style ci-dessous :

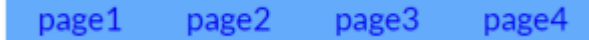

[\\*.css](https://webge.fr/dokuwiki/doku.php?do=export_code&id=web:menucssbase&codeblock=7)

```
/* Règle 2 */
nav ul li a {
     margin-left: 20px;
     margin-left: 20px;
}
```
From: <https://webge.fr/dokuwiki/>- **WEBGE Wikis**

Permanent link: **<https://webge.fr/dokuwiki/doku.php?id=web:menucssbase>**

Last update: **2024/04/02 07:53**

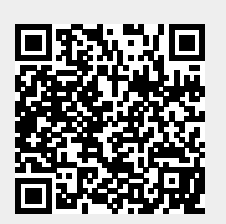